## Latest Version: 6.0

#### **Question: 1**

Install and configure ansible

User bob has been created on your control node. Give him the appropriate permissions on the control node. Install the necessary packages to run ansible on the control node.

Create a configuration file /home/bob/ansible/ansible.cfg to meet the following requirements:

• The roles path should include /home/bob/ansible/roles, as well as any other path that may be required for the course of the sample exam.

- The inventory file path is /home/bob/ansible/inventory.
- Ansible should be able to manage 10 hosts at a single time.
- Ansible should connect to all managed nodes using the bob user.

Create an inventory file for the following five nodes:

nodel.example.com

node2.example.com

node3.example.com

node4.example.com

node5.example.com

Configure these nodes to be in an inventory file where node1 is a member of group dev. nodc2 is a member of group test, nodc3 is a member of group proxy, nodc4 and node 5 are members of group prod.

Also, prod is a member of group webservers.

**Answer: A** 

A. Explanation: In/home/sandy/ansible/ansible.cfg [defaults] inventory=/home/sandy/ansible/inventory roles path=/home/sandy/ansible/roles remote\_user= sandy host\_key\_checking=false [privilegeescalation] become=true become\_user=root become\_method=sudo become\_ask\_pass=false In /home/sandy/ansible/inventory [dev] node 1 .example.com [test] node2.example.com [proxy] node3 .example.com

[prod] node4.example.com node5 .example.com [webservers:children] prod

#### **Question: 2**

Create a file called adhoc.sh in /home/sandy/ansible which will use adhoc commands to set up a new repository. The name of the repo will be 'EPEL' the description 'RHEL8' the baseurl is 'https://dl.fedoraproject.org/pub/epel/epel-release-latest-8.noarch.rmp' there is no gpgcheck, but you should enable the repo.

\* You should be able to use an bash script using adhoc commands to enable repos. Depending on your lab setup, you may need to make this repo "state=absent" after you pass this task.

#### **Answer: A**

A. Explanation: chmod 0777 adhoc.sh vim adhoc.sh #I/bin/bash ansible all -m yum\_repository -a 'name=EPEL description=RHEL8 baseurl=https://dl.fedoraproject.org/pub/epel/epel-release-latest-8.noarch.rmp gpgcheck=no enabled=yes'

#### **Question: 3**

Create a file called packages.yml in /home/sandy/ansible to install some packages for the following hosts. On dev, prod and webservers install packages httpd, mod\_ssl, and mariadb. On dev only install the development tools package. Also, on dev host update all the packages to the latest.

Answer: A

A. Explanation: Solution as:

```
name: install pack
hosts: dev,test,webservers
become: true
tasks:
  - name: install on all hosts in this play
    yum:
       name:
         - httpd
         - mod ssl
         - mariadb
       state: latest
    name: install on dev only
    yum:
       name:
         - '@Development tools'
       state: latest
    when: "dev" in group_names
```

\*\* NOTE 1 a more acceptable answer is likely 'present' since it's not asking to install the latest state: present

\*\* NOTE 2 need to update the development node - name: update all packages on development node yum: name: '\*' state: latest

#### **Question: 4**

Create a role called sample-apache in /home/sandy/ansible/roles that enables and starts httpd, enables and starts the firewall and allows the webserver service. Create a template called index.html.j2 which creates and serves a message from /var/www/html/index.html Whenever the content of the file changes, restart the webserver service.

Welcome to [FQDN] on [IP]

Replace the FQDN with the fully qualified domain name and IP with the ip address of the node using ansible facts. Lastly, create a playbook in /home/sandy/ansible/ called apache.yml and use the role to serve the index file on webserver hosts.

**Answer: A** 

A. Explanation: /home/sandy/ansible/apache.yml

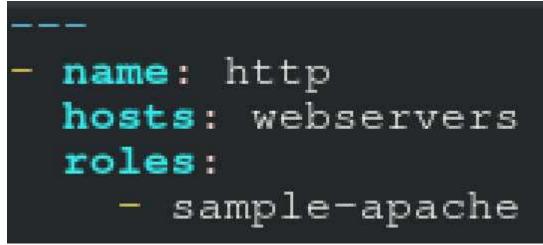

/home/sandy/ansible/roles/sample-apache/tasks/main.yml

```
# tasks file for sample-apache
 name: enable httpd
 service:
   name: httpd
   state: started
   enabled: true
 name: enable firewall
 service:
   name: firewalld
   state: started
   enabled: true
 name: firewall http service
 firewalld:
   service: http
   state: enabled
   permanent: yes
   immediate: yes
 name: index
 template:
   src: templates/index.html.j2
   dest: /var/www/html/index.html
 notify:
   - restart
```

```
/home/sandy/ansible/roles/sample-apache/templates/index.html.j2
Welcome to {{ansible_fqdn}} {{ansible_default_ipv4.address}}
```

In /home/sandy/ansible/roles/sample-apache/handlers/main.yml

# name: restart service: name: httpd state: restarted

### **Question: 5**

Create a file called requirements.yml in /home/sandy/ansible/roles to install two roles. The source for the first role is geerlingguy.haproxy and geerlingguy.php. Name the first haproxy-role and the second php-role. The roles should be installed in /home/sandy/ansible/roles.

**Answer: A** 

A. Explanation: in /home/sandy/ansible/roles vim requirements.yml

src: geerlingguy.haproxy
 name: haproxy-role
 src: geerlingguy. php\_role
 name: php\_role

Run the requirements file from the roles directory: ansible-galaxy install -r requirements.yml -p /home/sandy/ansible/roles